# **PLCDK-P13-01**

**PLC on a Chip Development Kit with PLCMOD-P13-512210 Module**

**Rev. 0 - 1/24/2013**

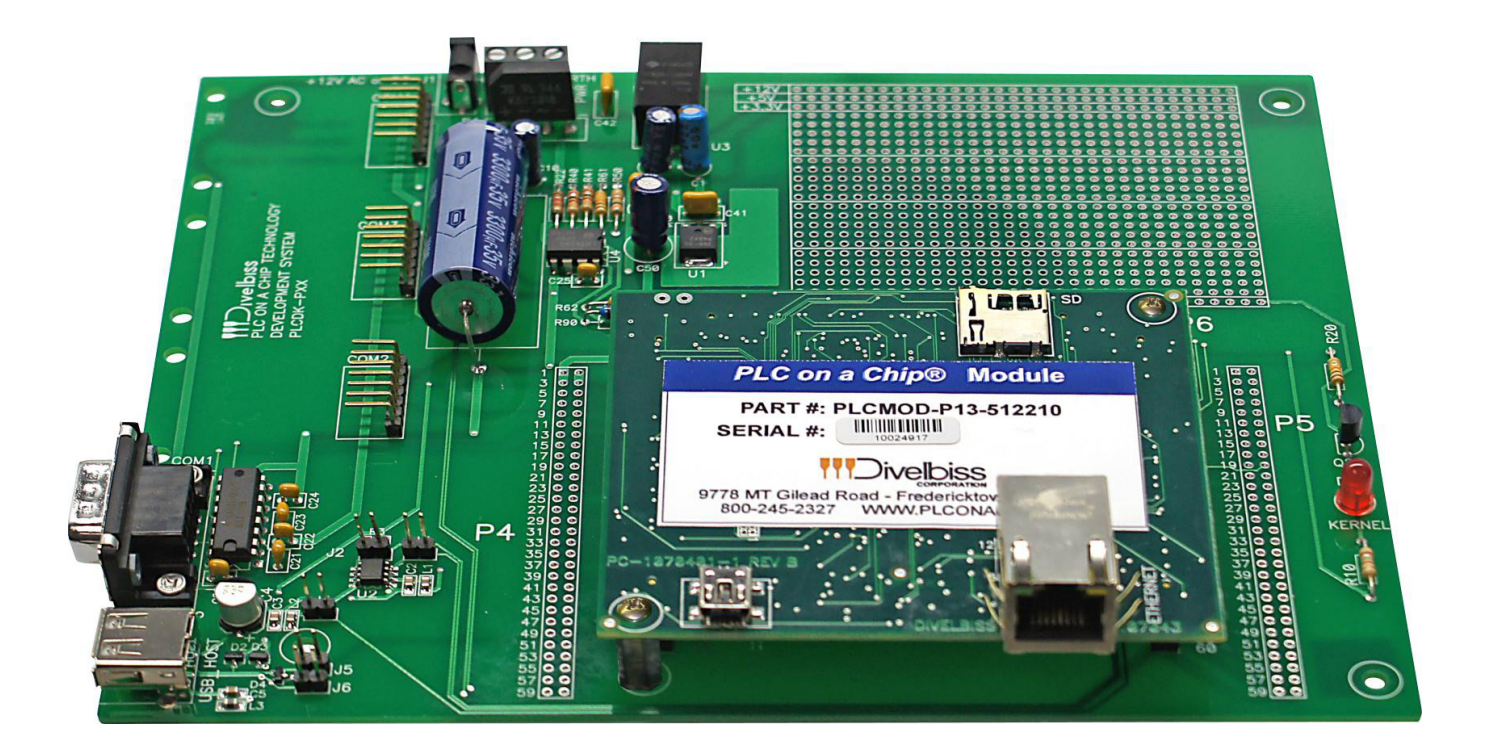

# **DATA SHEET**

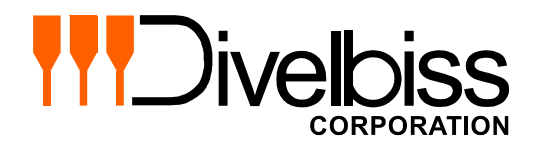

# **Datasheet Contents**

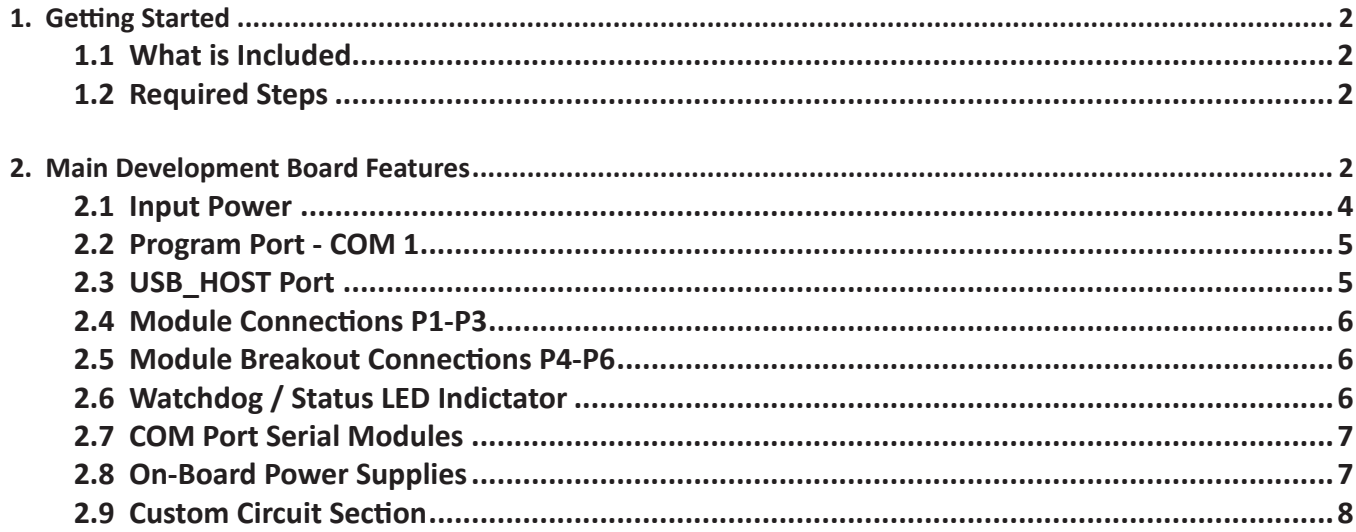

#### **WARNING!!**

**The PLC on a Chip Technology must not be used alone in applications which could be hazardous to personnel in the event of failure of this device. Precautions must be taken by the user to provide mechanical and/or electrical safeguards external to PLC on a Chip devices. This device is NOT APPROVED for domestic or human medical use. All PLC on a Chip Specifications and Requirements subject to change without notice.**

# **1. Getting Started**

#### **1.1 What is Included**

The P-Series PLC on a Chip<sup>TM</sup> Development Kit is a design tool used for product development, implementation and testing of P-Series PLC on a Chip Technology (Integrated Circuit and Module).

Each development kit includes:

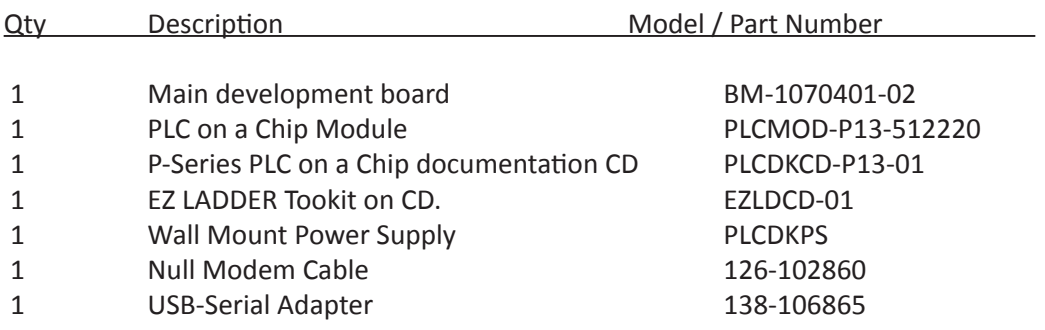

Additional products may be ordered to supplement these basic items.

The PLC on a Chip Module must be installed on the main Development Board and EZ LADDER Toolkit will require installation on a computer. A Null-modem cable (sold separately) will be required for the EZ LADDER Tookit to Development kit connection.

#### **1.2 Required Steps**

- 1. The PLC on a Chip Module must be installed on the main Development Board using the P1-P3 connectors.
- 2. EZ LADDER Toolkit will require installation on a computer. The Null-modem cable is required for the EZ LADDER Tookit to Development kit connection.
- 3. Before a program can be downloaded to the PLC on a Chip Module, the PLC on a Chip Module must have its kernel installed. When connecting to the Module for the first time (using EZ LAD-DER Toolkit, having a program loaded, being in the RUN mode and hitting the connect button); the bootloader screen will automatically open, providing the options to load the kernel.

Refer to the PLC on a Chip Module Datasheet and EZ LADDER Toolkit Manual for details regarding selecting and installing kernels.

### **2. Main Development Board Features**

The main development board provides a simple plug-in platform for the PLC on a Chip Module that allows access to many of the Module's (PLC on a Chip) features. The development board provides

All information in the document is subject to change without notice.

the P1, P2 and P3 interface connectors for module installation.

The following items are standard features on the Main Development board. See Figure 2-1.

- P1 Interface Connector for PLC on a Chip P-Series Module (connects to Module P1)
- P2 Interface Connector for PLC on a Chip P-Series Module (connects to Module P2)
- P3 Interface Connector for PLC on a Chip P-Series Module (connects to Module P3)
- P4 Solder Pads only. Breakout for easy access to P1 Connections.
- P5 Solder Pads only. Breakout for easy access to P2 Connections.
- P6 Solder Pads only. Breakout for easy access to P3 Connections.
- COM1 Programming Port, RS232. Requires Null-modem connection to EZ LADDER Toolkit.
- COM2 Header for COM 2 serial port module. Requires purchase and installation of serial port module.
- COM3 Header for COM 3 serial port module. Requires purchase and installation of serial port module.
- COM4 Header for COM 4 serial port module. Requires purchase and installation of serial port module.
- USB\_HOST USB Host Port. Not functional. Will be supported in future EZ LADDER Toolkit releases.
- PWR Input Power terminal block. Accepts +12VDC power, ground and chassis (earth).
- J1 Barrel Power Connector (in parallel with PWR connector). Works with wall mount power supplies.
- J2 Installed Shut connects USB HOST port's USB OVRCR1 (GPIO59) to the PLC on a Chip Module. USB Port 1 Over-current status input. A Low on this pin indicates to the PLC on a Chip<sup>™</sup>, that device(s) connected to USB Port 1 have caused an over-current condition.
- J3 Installed shut connects the USB\_HOST port's USB\_PPWR1. USB Port Power Enable output to external devices. A Low on this pin enables power to connected USB devices.
- J4 Installed Shunt connects the USB\_HOST port's USB\_PWRD line (GPIO54) to the PLC on a Chip Module. Power status input for USB Port 1. A HIGH indicates to the PLC on a Chip™ that the device power is enabled.
- J5/J6 Installed Shunt connects USB\_HOST port's data lines USB\_D-1 (GPIO30), USB\_ D+1(GPIO29) to the PLC on a Chip Module.
- KERNEL PLC on a Chp Watchdog / Status LED. Indicates status of PLC on a Chip Module.

#### **P-Series PLC on a Chip Development Kit Datasheet PLCDK-P13-01**

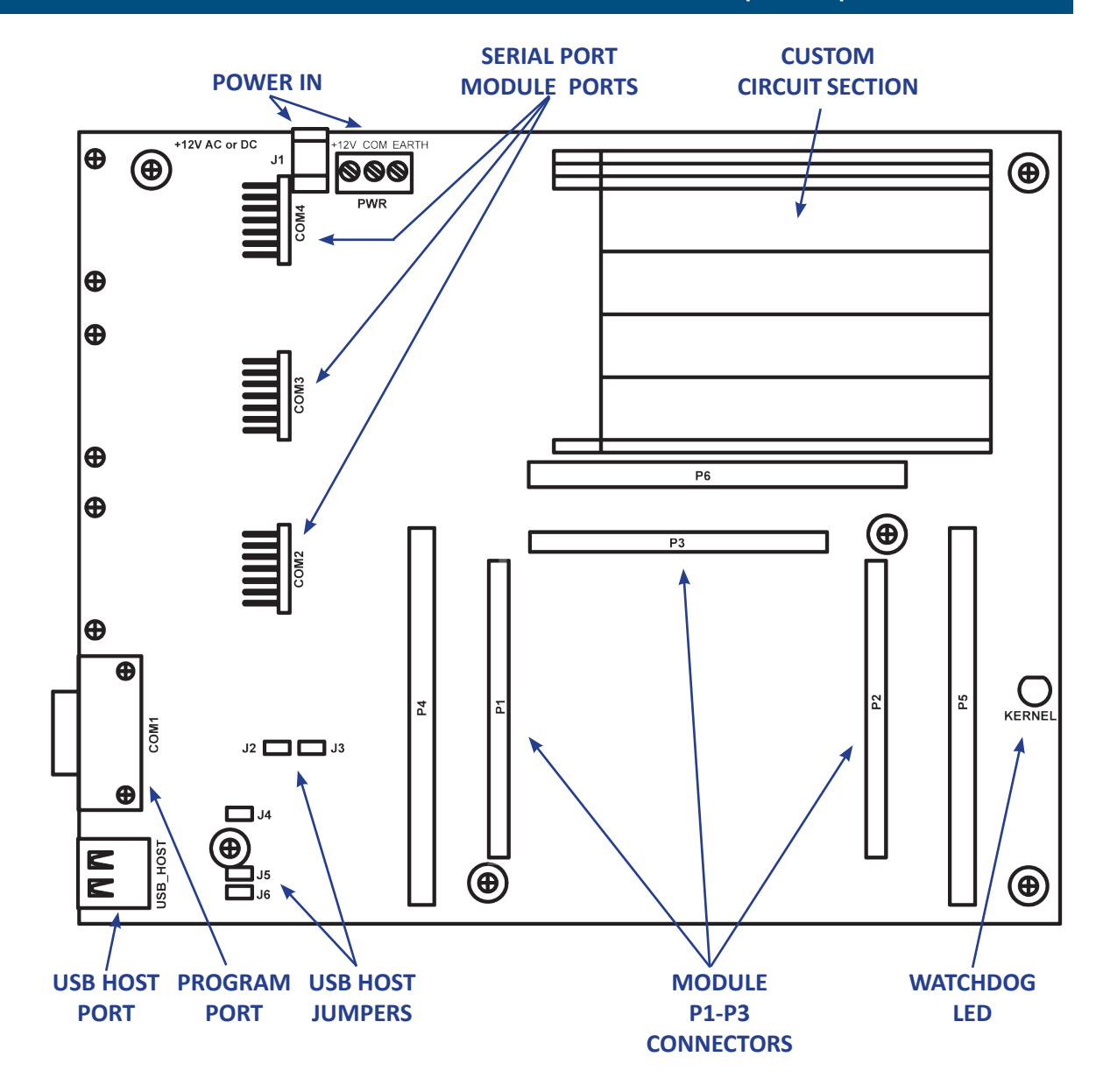

#### **FIGURE 2-1 - Main Development Board Features**

#### **2.1 Input Power**

The development kit main board will operate on either 12VDC or 12VAC. A wall-mount plug type power supply is included in the development kit. Power is applied using the provided power supply using the J1 connector or is connected using a different supply at the PWR connector.

When using an alternative power supply, the +12V and COM connections are required. The Earth connection is optional but recommended.

#### **2.2 Program Port - COM 1**

With the PLC on a Chip Module installed and power applied, the PLC on a Chip Module's programming port is accessed via the COM 1 connector. A null-modem cable (swaps RX/TX and RTS/CTS) is required for the communications link from the host computer with EZ LADDER Toolkit to the PLC on a Chip Module (through COM1 of the development board. Refer to Figure 2-1 and Figure 2-2.

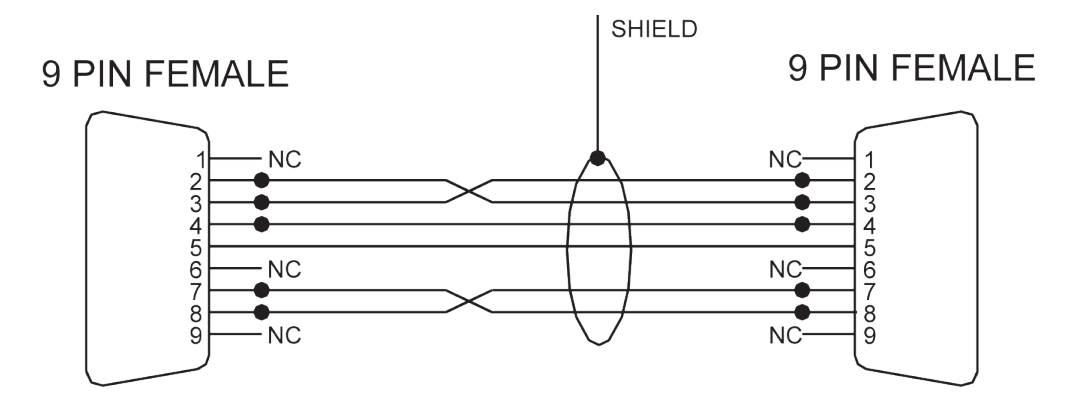

#### **FIGURE 2-2 - Null Modem Cable**

#### **2.3 USB\_HOST Port**

The Development kit main board also supplies a type A USB connector (USB\_HOST). This port accesses the on-module USB Port 1. This port is intended to operate as a USB Host, allowing other USB devices to be connected to this port.

Refer to the PLC on a Chip Module Datasheet for details regarding USB and other pin functionality.

Currently, the USB\_HOST has no software support. It will be supported in later EZ LADDER Toolkit releases.

The USB\_HOST port has configuration jumpers on the main development board. These jumpers connect the USB port lines to the PLC on a Chip Module. Some or all of the jumpers should be installed when using the USB HOST port, depending upon application requirements.

Shunts are provided, but not installed for these jumpers.

The following is a description of the jumpers.

- J2 Installed Shut connects USB\_HOST port's USB\_OVRCR1 (GPIO59) to the PLC on a Chip Module. USB Port 1 Over-current status input. A Low on this pin indicates to the PLC on a Chip<sup>TM</sup>, that device(s) connected to USB Port 1 have caused an over-current condition.
- J3 Installed shut connects the USB\_HOST port's USB\_PPWR1. USB Port Power Enable output to external devices. A Low on this pin enables power to connected USB devices.
- J4 Installed Shunt connects the USB\_HOST port's USB\_PWRD line (GPIO54) to the PLC on a Chip Module. Power status input for USB Port 1. A HIGH indicates to the PLC on a Chip<sup>™</sup> that the device power is enabled.
- J5/J6 Installed Shunt connects USB\_HOST port's data lines USB\_D-1 (GPIO30), USB\_ D+1(GPIO29) to the PLC on a Chip Module.

#### **2.4 Module Connections P1-P3**

The PLC on a Chip Module connects to the main development board using the P1, P2 and P3 connectors. These connectors provide access to the features and functions of the PLC on a Chip Module.

The recommended mating connector for the PLC on a Chip Module P1, P2 and P3 connectors is a SAMTEC SQW-130-01-F-D. One connector is required per 'P' connector.

The P1, P2 and P3 connector pin-outs are silk-screened on the main development board (showing the locations of all even pins).

For actual PLC on a Chip Module pin-out showing pin assignments and features, refer to the PLC on a Chip Module Datasheet.

#### **2.5 Module Breakout Connections P4-P6**

Additional solder pads shaped as dual row connectors and identified as P4, P5 and P6 are provided for additional access to the PLC on a Chip Module's 'P' connectors. These connectors are larger, solderable pads that duplicate the exact pin-out and feature of each 'P' connector.

These pads are used to connect circuitry in the main development board's circuitry section to the PLC on a Chip Module's functionality. Wires may be soldered to these pads and to any of the solderable pads where the circuits are 'breadboarded'.

- P4 is a larger duplicate of P1 and has the exact same pin-out and assigned pin features.
- P5 is a larger duplicate of P2 and has the exact same pin-out and assigned pin features.
- P6 is a larger duplicate of P3 and has the exact same pin-out and assigned pin features.

#### **2.6 Watchdog / Status LED Indictator**

The KERNEL LED indicator on the main development board provides a visual status of the PLC on a Chip Module operation.

• If the LED is flickering very quickly, no kernel has been installed.

- If the LED is flashing slowly, the kernel has been installed, but no ladder diagram is running. The ladder diagram is either not running (stopped) or has not been downloaded.
- If the LED is flashing quickly, the ladder diagram is operating.

#### **2.7 COM Port Serial Modules**

Three additional COM port connectors are provided on the main development board. These connectors provide a quick way to add serial communications for development purposes. Each of the COM2, COM3 and COM4 connectors will interface to a serial port module (sold seperately).

The modules are:

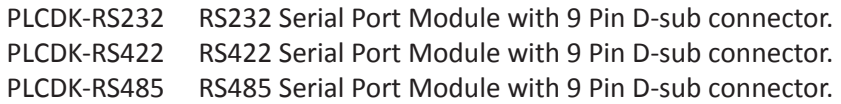

These modules simple plug into the connecto and they provide all the interface circuitry needed for the serial port type installed.

The COM 2 Port uses UART 1 and pins: GPIO64/TXD1, GPIO65/RXD1 and GPIO71/RTS1. GPIO71/ RTS1 is used for modules that require controlling the transmit / receive direction such as RS485. Only the COM2 port will operate an serial port module that requires direction control without additional wiring.

The COM 3 Port uses UART 2 and pins: GPIO72/TXD2 and GPIO73/RXD2. The COM3 port will not provide functionality for any serial port module that requires direction control lines unless the line is wired to a General Purpose I/O (GPIO) line and assigned in EZ LADDER Toolkit.

The COM 4 Port uses UART 3 and pins: GPIO156/TXD3 and GPIO157/RXD3 The COM4 port will not provide functionality for any serial port module that requires direction control lines unless the line is wired to a General Purpose I/O (GPIO) line and assigned in EZ LADDER Toolkit.

#### **2.8 On-Board Power Supplies**

There are three individual power supplies located on the main development board. These power supplies provide power for the PLC on a Chip Module, circuits on the main development board and for custom circuits wired in the Custom Circuit Section.

The main development board provides +12VDC, +5VDC and +3.3VDC. The PLC on a Chip Module itself requires 3.3VDC to operate.

These power supplies may be accessed and wiring soldered to in the Custom Circuit Section.

#### **2.9 Custom Circuit Section**

The Custom Circuit Section is approximately a 2" x 3" area of the main development board. This section contains multiple rows and columns of solderable pads, arranged in a grid (just as a breadboard). This section is suited for creating interface circuits to the PLC on a Chip / PLC on a Chip Module.

The first three rows and last row are identified as power supply rows.

- The entire row 1 solder pads, labled +12V are all electricly connected.
- The entire row 2 solder pads, labled +5V are all electricly connected.
- The entire row 3 solder pads, labled +3.3V are all electricly connected.
- The entire last row solder pads, labled GND are all electricly connected.

All the remaining (not power supply) solder pads are individual pads and do not connect to any other location.

#### **Important Product Notice**

**Use of products supplied herewith by Divelbiss Corporation ("Divelbiss") is strictly subject to the following conditions.**

**Divelbiss reserves the right to make corrections, modifications, enhancements, discontinuation, and other changes without further notice to any products supplied herewith to improve reliability, function or design. Divelbiss assumes no responsibility or liability for the use of any of these products, conveys no license or title under any patent, copyright, mask work right, or other Divelbiss intellectual property right relating to any combination, machine, or process in which Divelbiss products are used. Divelbiss makes no representations or warranties that these products are free from patent, copyright, or mask work right infringement, unless otherwise specified.**

**Divelbiss assumes no liability for applications assistance or customer product design. Customers are responsible for their products and applications using Divelbiss components. To minimize the risks associated with customer products and applications, customers should provide adequate design and operating safeguards.**

**Divelbiss products are not designed, intended, or authorized for use as components in systems intended for surgical implant into the body, or other applications intended to support or sustain life, related to the operation of nuclear facilities, in environments otherwise intended to be fault-tolerant or for any other application in which the failure of the Divelbiss product could create a situation where personal injury or death may occur. Should a customer purchase or use Divelbiss products for any such unintended or unauthorized application, such customer shall indemnify and hold Divelbiss and its officers, employees, subsidiaries, affiliates, and distributors harmless against all claims, costs, damages, and expenses, and reasonable attorney fees arising out of, directly or indirectly, any claim of personal injury or death associated with such unintended or unauthorized use, even if such claim alleges that Divelbiss was negligent regarding the design or manufacture of the part.**

**Device parameters which may be provided in Divelbiss datasheets and/or specifications can and do vary in different applications and actual performance may vary over time. All operating parameters must be validated for each customer application by customer's technical experts. Customers should obtain the latest relevant information before placing orders and should verify that such information is current and complete.**

**DIVELBISS MAKES NO WARRANTY, REPRESENTATION OR GUARANTEE REGARDING THE SUITABILITY OF THE PRODUCTS SOLD HEREWITH FOR ANY PARTICULAR PURPOSE, NOR DOES DIVELBISS ASSUME ANY LIABILITY ARISING OUT OF THE APPLICATION OR USE OF ANY PRODUCT OR CIRCUIT, AND SPECIFICALLY DISCLAIMS ANY AND ALL LIABILITY, INCLUDING WITHOUT LIMITATION LOSS OF PROFITS, LOSS OF BUSINESS OR GOODWILL, LOSS OF DATA OR USE OF DATA, INTER-RUPTION OF BUSINESS, AND FOR ANY INDIRECT, SPECIAL, CONSEQUENTIAL OR INCIDENTAL DAMAGES OF ANY KIND, HOWEVER CAUSED, WHETHER ANY SUCH CLAIM SOUNDS IN CONTRACT, TORT, STRICT LIABILITY OR OTHER LEGAL OR EQUITABLE THEORY, EVEN IF DIVELBISS HAS BEEN ADVISED OF THE POSSIBILITY OF SUCH LOSS. THE DIVELBISS PROD-UCT SOLD HEREWITH IS SUPPLIED "AS IS." CUSTOMER IS RESPONSIBLE TO INSURE THAT THE DIVELBISS PRODUCT SOLD HEREWITH IS IMPLEMENTED PROPERLY IN AN APPROPRIATE APPLICATION.**

**Any use or configuration of the PLC ON A CHIP Kernel software is strictly subject to the terms of the Divelbiss EZ LAD-DER OEM Software License Agreement (a copy of which may be obtained upon request from Divelbiss), and may be undertaken only in connection with designated products.**

**PLC ON A CHIP Kernel software may not be amended, modified, decompiled, reverse engineered, copied, or installed on a network, nor may any rights therein be sublicensed, conveyed or purportedly conveyed without the express, written consent of Divelbiss.**